# CS TimeClock

# Access Control Specification

Document Date: August 2013 Document Status: Version 1.2 Program Status: Version 1. Implemented in CS TimeClocks version 1.15 and later. Version 1.1. Implemented in CS TimeClocks version 1.16 and later. Version 1.2. Implemented in CS TimeClocks version 2.04 and later.

© 2013 by CapeSoft Software

# **Contents**

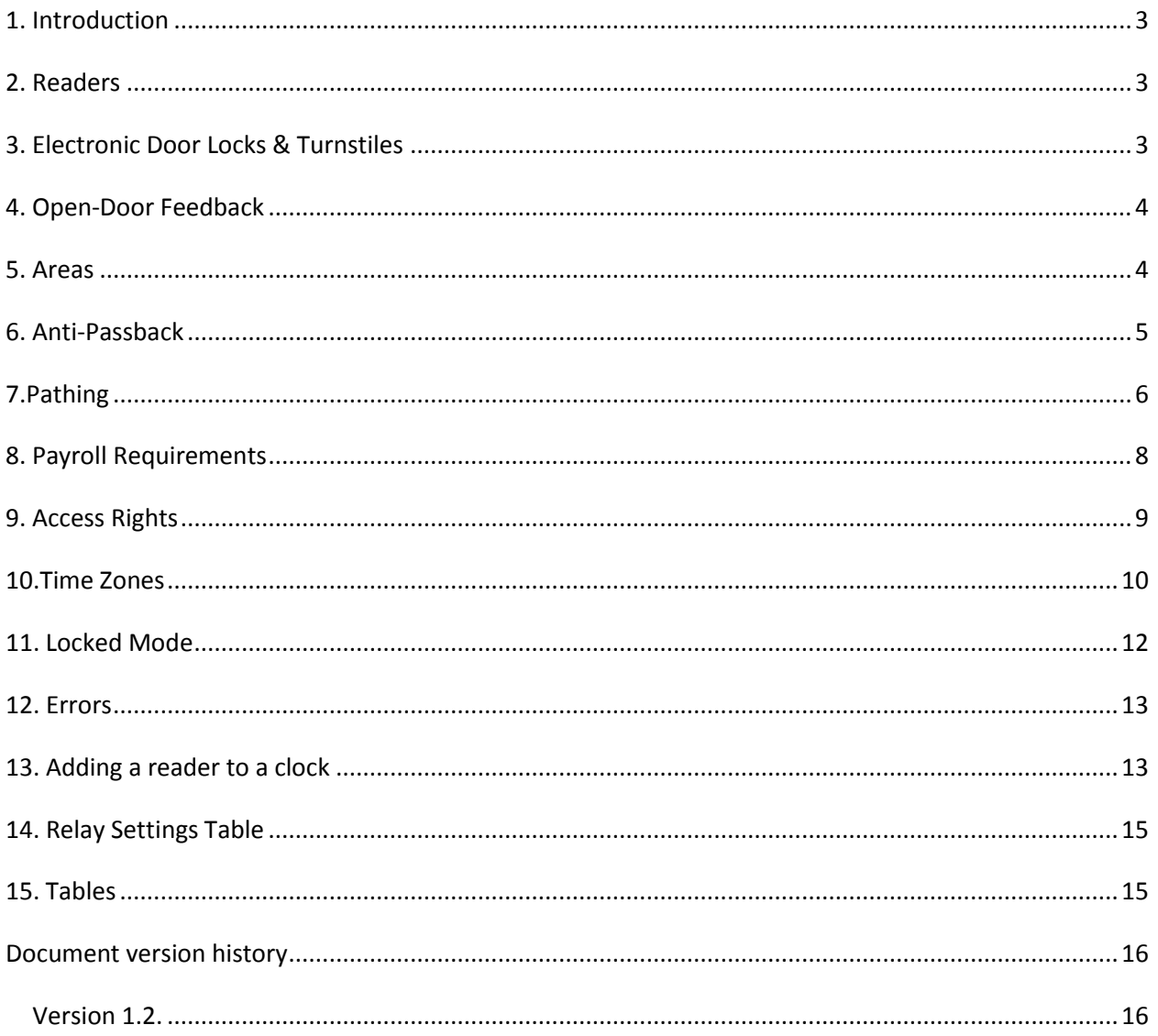

### <span id="page-2-0"></span>**1. Introduction**

The CS TimeClock range of clocks have a number of functions available to you that are helpful in limiting access to your premises. You are free to use as many, or as few, of these features as you like.

**Note:** To implement Access Control effectively you will need to either make use of the CS TimeClock Web Interface, or external PC software. Access Control functionality cannot be managed exclusively from the keypad.

This document covers information useful to the owner of the clock, as well as additional technical information aimed at programmers accessing the clock remotely.

### <span id="page-2-1"></span>**2. Readers**

Your clock can be configured with 2 readers, or with a single reader. Many of the Access Control features are only effective if the clock is configured with 2 readers. For large sites, with many clocks and/or many employees dual readers will dramatically reduce th*e* incidence of incorrect clockings. Extra readers are available if your clock only has 1 reader.

Some of the Access Control features are only useful when you have more than 1 clock. However, even with one clock some of the Access Control features are useful.

## <span id="page-2-2"></span>**3. Electronic Door Locks & Turnstiles**

Although the clock offers advanced access control functionality, the effectiveness of the access control depends largely on the physical mechanisms used to manage the people flow through the door. The most effective form of people flow are turnstiles. These are electronically controlled, and only allow a single person through them at a time.

A less effective approach, but still a useful one, is to use a door with an electronic lock. A valid swipe is required to open the door, however an unknown number of people can use the door while it is open.

CS TimeClocks have up to 3 relays capable of driving external devices.

Note: The number of external devices supported by the clock is dependent on the clock model. If you plan to use external locks, or turnstiles, make sure you select an appropriate clock model.

## <span id="page-3-0"></span>**4. Open-Door Feedback**

To prevent electronic doors from being propped open, a feedback mechanism has been built into the clock. However this mechanism is not yet available for use.

Note: The number of doors that can be monitored by the clock is dependent on the clock model. If you plan to monitor open doors, make sure you select an appropriate clock model.

# <span id="page-3-1"></span>**5. Areas**

The most fundamental concept around which all access control revolves is the concept of areas.

An area is a physical space bounded by one or more clocks. Even with a single clock there are always two default areas defined (*Inside*, and *Outside*). As you add more clocks to your system it becomes possible to divide *Inside* into two or more areas. As employees move from one area to another they may, or may not, be required to clock.

**Example:** You have a clock on your main front door, and another on the cafeteria door. When employees arrive for work they move into area "Office". At lunch time they move from area "Office" to area "Cafeteria". They are now said to be IN the Cafeteria. After lunch they leave the Cafeteria, and move back into the Office. At the end of the day they leave the Office and go Outside.

If you are using access control then the first step you will need to do is draw a physical picture of your site, and identify what distinct areas you wish to have. Remember that you need a clock at every boundary between two areas. In our example above, if the cafeteria had 2 doors, then you would require 2 clocks to form the boundary between the office and the cafeteria.

Don't forget that "Outside" is always one area.

Once you have your diagram, you can assign an "In" area, and an "Out" area to each reader that you have. While setting these the best questions to ask are "If the user swipes his card on this reader, which area is he going in to? If he swipes his card on this reader which area is he leaving?"

If you have 2 readers on the clock, then each reader will have a firm answer to these questions. Not surprisingly when you have 2 readers, the In and Out areas are usually opposite for the 2 readers.

If you only have 1 reader on the clock then the clock will "toggle" the direction, depending on the employee's current status. If he is already Out, then he's coming In, if he's already In, then he's going Out, and so on. Please note that some access control functionality is restricted on clocks with only 1 reader, because the clock does not know for sure whether the employee is coming or going.

**Tip:** When talking about IN and OUT it's easy to confuse this with the Payroll status of the employee. However the payroll status is completely independent of areas, and should be mentally ignored when setting up the IN and OUT area for the clock.

### **Advanced:**

A clock with a single reader could be set to a specific direction, rather than to toggle. You would use this on a door that only allows employees to flow in one direction, or where they are required to clock IN to an area, but not OUT of it.

Equally, a clock with 2 readers can set BOTH readers to IN or both to OUT. In this case 1 clock can control 2 "one way" doors.

### <span id="page-4-0"></span>**6. Anti-Passback**

To activate Anti-passback for the clock;

- 1. Set the Area Restriction (CA) for the readers to 1.
- 2. Set the IN area for the readers.
- 3. Set the OUT area for the readers.
- 4. Make sure the otherdev table on all clocks is up to date.

ERROR TEXT = "Already in TO area"

Anti-passback is usually used in situations where a turnstile exists. If you do not have a mechanical limit on the entrance then turning this feature on in the clock does have much of a "real" effect.

Anti-passback can be a useful feature, even if you only have a single clock.

The goal of anti-passback is to prevent an employee passing his card to another person, who is outside, while the employee is inside, thus allowing another person to enter on the same card.

This feature only applies if the clock has 2 readers, an IN reader and an OUT reader. If the clock only has 1 reader, then the clock will automatically toggle the user's direction so there's no distinction between 2 people coming in, and 1 person coming in, and going out.

Each reader on the clock needs to have the IN area and OUT area for the reader set.

If the Reader is set as an IN reader, then the employee is always moving from OUT to IN when using the reader. The rules for this reader therefore only apply when he is coming IN.

If the Reader is set as an OUT reader, then the employee is always moving from IN to OUT when using the reader. The rules for this reader therefore only apply when he is going OUT.

If the Reader is set as a TOGGLE reader, then the rules apply the same in both directions.

To activate Anti-passback for the reader, set the Area Restriction (CA) for the reader to 1.

If the employee attempts to clock in, when they are already in, or out when they are already out, then the error displayed will be **Already in TO area**. A clocking, type 52, will be created to log the attempt.

#### **Programmers Note:**

### **Tables:**

#### **Daughter:**

*ca1, ca2, ca3, caf1* is set to 1 for Anti-pass-back to be on.

*in1, in2, in3, inf1* is the IN Area id for each reader on the clock. *out1, out2, out3, outf1* is the OUT Area id for each reader on the clock.

#### **Area:**

The Area table (*id* and *description*) should be populated with descriptions for each area ID used in the daughter table

#### **OtherDev:**

If multiple clocks are used, then make sure the OtherDev table is populated with the serial number, and IP address of the remote clocks.

### <span id="page-5-0"></span>**7.Pathing**

To activate Pathing for the reader;

- 1. Set the Area Restriction (CA) for the reader to 2.
- 2. Set the IN area for the reader.
- 3. Set the OUT area for the reader
- 4. Make sure the otherdev table on all clocks is up to date.

ERROR TEXT = "Not in FROM area"

Note: A good understanding of Areas is necessary before configuring a system for Pathing.

Pathing is the same as Anti-passback except an extra requirement is added. If pathing is on, the Antipass-back effect is on as well. With pathing an employee is REQUIRED to be in the IN area before they can clock to the OUT area, or they must be in the OUT area before they can go to the IN area.

Tip: For Anti-Passback the rule is "the employee must be anywhere but there" whereas with pathing the rule is "he has to be here to go there". Thus pathing is a more restrictive form of anti-passback.

Pathing is typically used to enforce a "path" through the site for the employee to clock at.

If you have only one clock, then there is no practical difference between anti-passback and pathing.

#### For example;

An employee should clock in at the gate, cross the courtyard, then clock in to his building. When leaving he has to clock out of his building, and then clock out at the gate. So there are 3 areas involved, Outside, the Courtyard, and the Building. When he arrives he goes from the Outside area into the Courtyard area. He then goes from the Courtyard area into the Building area. If he now forgets to clock out of the building, he will NOT be allowed to go through the gate. Pathing says he can only go through the gate if he is in the Courtyard. Since he forgot to clock out the building, he is not in the Courtyard, and hence he will not be allowed through the gate. He will need to return to his building, clock out there, and then proceed to clock out the gate.

Pathing is most useful in the case where you have a mix of Access Control (only) clocks, and Access Control/Payroll clocks. It ensures that the user has clocked out correctly at the Payroll clock before leaving the site via an Access clock.

Each reader on the clock needs to have the IN area and OUT area for the reader set.

If the Reader is set as an IN reader, then the employee is always moving from OUT to IN when using the reader. The rules for this reader therefore only apply when he is coming IN.

If the Reader is set as an OUT reader, then the employee is always moving from IN to OUT when using the reader. The rules for this reader therefore only apply when he is going OUT.

If the Reader is set as a TOGGLE reader, then the rules apply the same in both directions.

TIP: Although pathing works with a single reader, humans make mistakes, and will forget to clock from time to time. To minimize the problems caused by missed clockings, we strongly recommend the use of two readers per clock (ie a distinct IN and OUT reader) where pathing is activated.

To activate Pathing for the reader, set the Area Restriction (CA) for the reader to 2.

The error displayed on the clock when the employee is not in the right area is **Not in FROM area**. A clocking, type 50, will be created to log the attempt.

### **Programmers Note:**

**Tables:**

**Daughter:**

*ca1, ca2, ca3, caf1* is set to 2 for Pathing to be on.

*in1, in2, in3, inf1* is the IN Area id for each reader on the clock. *out1, out2, out3, outf1* is the OUT Area id for each reader on the clock.

### **Area:**

The Area table (*id* and *description*) should be populated with descriptions for each area ID used in the daughter table.

### **OtherDev:**

If multiple clocks are used, then make sure the OtherDev table is populated with the serial number, and IP address of the remote clocks.

## <span id="page-7-0"></span>**8. Payroll Requirements**

If you have a mix of Payroll and Access Control clocks, then you can limit the use of a specific Access Control clock, depending on the employee's current Payroll status.

In other words you can require that an employee is clocked in before using an Access clock, or you can require that the employee is clocked out before using an Access clock.

### Example:

Each work area has a payroll clock. When the employee leaves the work area they are required to clock out. Access Control clocks at the main gate, and cafeteria will deny the employee access (OUT, and IN respectively) if they have not clocked out at their workstation. While it is possible to make the Cafeteria, and Gate clocks automatically clock the employee out, there may be physical distances involved that make it preferable for the employee to clock out at their workstation.

Remember this setting is set on a per-reader basis. If you apply this feature at the main gate, you would want to prevent people leaving if they have not clocked out, but you would not necessarily want to prevent them entering if they are already clocked in. Thus the settings for the readers on any one clock may be different to each other.

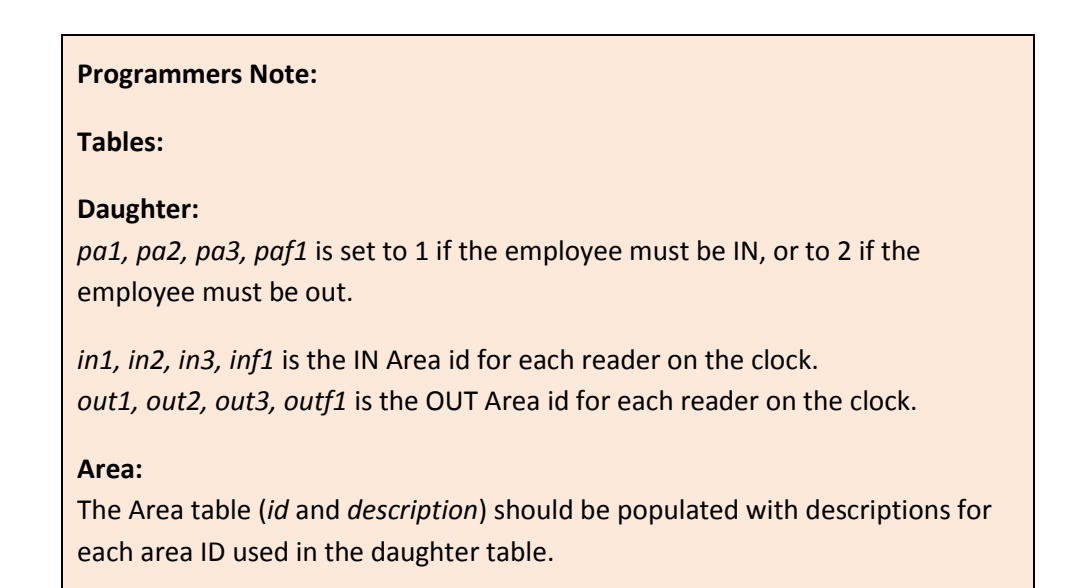

# <span id="page-8-0"></span>**9. Access Rights**

To activate Access Rights for the clock;

- 1. Optionally set the *Default No Access* setting to 1.
- 2. Optionally add specific employee/clock/access combinations.

ERROR TEXT = "Clock Not Authorized"

Access Rights determine if an employee is able to make use of a specific clock. Note that access rights are set at the clock level (parent or child), not the reader level.

If no specific setting is entered for a specific employee/clock combination then the default setting for this employee is used. If there is no default employee setting then the default setting for the clock is used.

The error that will appear on the clock if the employee does not have access to this clock is **Clock Not Authorized**. A clocking, type 54, will be created to log the attempt.

#### **Programmers Note:**

**Tables:**

#### **Timezone**

Contains the *id*, *description*, and *times* for a specific time zone set.

#### **Empaccess**

Links an *employee*, *clock*, and *access right*. The default setting for an employee has serial set to zero. If no records for a specific employee/clock exist then the employee default will apply. If no records for the employee exist, then the clock default will apply. Multiple records for an employee/clock combination are allowed.

> **Tip:** If multiple records exist for the employee/clock combination, because multiple time zones are in effect, then they should all have their Access field set to the same value (either 1 for access, or 0 for no access)

### <span id="page-9-0"></span>**10.Time Zones**

To activate Time Zones for the reader;

- 1. Create one or more Time Zone sets.
- 2. Set the *Default Time Zone* for the clock.
- 3. Optionally add specific employee/clock/timezone combinations.
- 4. Optionally set the *Override Time Zone* for the clock.
- 5. Optionally set the *Time Zone On In Only* setting.

ERROR TEXT = "Out Of Time Zone"

Time Zones allow you to limit the times when people can use the clock. For example you may decide that a clock used to access the cafeteria can only be used between 10am and 4pm. A remote depot may only be accessible during weekdays, from 6am to 6pm, and so on.

Note that time zones are set at the clock level, not the reader level.

On Each clock you can set Time zones can be enabled for IN and OUT clockings, or just for IN clockings.

A collection of time zones together is known as a Time Zone Set. For example, in a restaurant you may want to limit access to the morning (10am to 1pm) for cleanup and prop work, followed by a no-clock period followed by the times for evening service (say 6pm to 11pm). These two time zones together would form a time zone set.

Each clock can be assigned a default time zone set. Employees without a specific time zone set for this clock will use this default.

Employees can be assigned a time zone set for a particular clock. If assigned to an employee this setting will override the default time zone set completely. Ie they are exclusive in nature not inclusive.

An override time zone set can be set for a clock. This overrides any time zone set that may have been assigned to individual employees.

You can create any number of time zones for a clock. Each time zone consists of an id number, a description, and start & end times for each day of the week. The end time can be smaller than the start time (ie implying that the time zone stretches across midnight.) To disable time zones completely on a clock set the overridetimezone to -1.

The error that will appear on the clock display, if the employee is outside his time zone, is **Out of Time Zone.** A clocking, type 51, will be created to log the attempt.

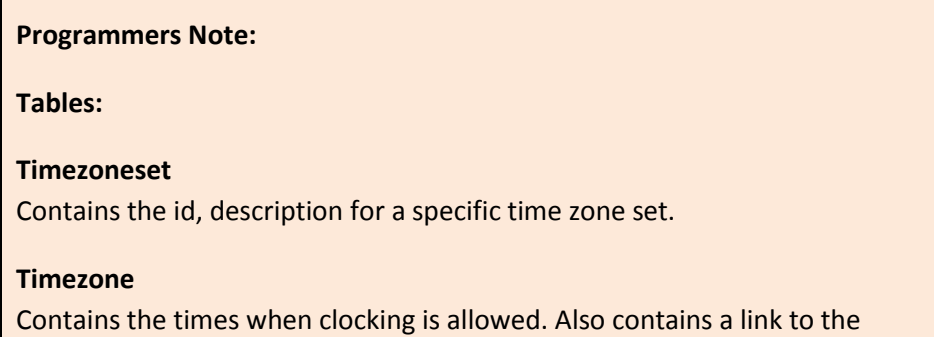

### Timezoneset table.

### **Daughter**

Has settings for defaulttimezone, overridetimezone and timezoneoninonly.

### **Empaccess**

Links an employee, clock, and timezone set. The default setting for an employee has serial set to zero. If no records for a specific employee/clock exist then the employee default will apply. If no records for the employee exist, then the clock default will apply. Multiple records for an employee/clock combination are allowed.

> **Tip:** If multiple records exist for the employee/clock combination, because multiple time zones are in effect, then they should all have their Access field set to the same value (either 1 for access, or 0 for no access)

# <span id="page-11-0"></span>**11. Locked Mode**

To activate Locked mode for a clock;

1. Turn on the global setting called *Locked*

There are times when the clock needs to be "off" with regard to people clocking. During these times employees cannot clock IN, and the clock will not trigger any of the doors or turnstiles to open. (Employees can clock OUT, and the doors will work for people clocking OUT.)

This mode is useful if the office is closed (for example for the annual holidays).

Administrators (not Supervisors) can Lock and Unlock the clock using the Administrator menu (#9).

The error that will appear on the clock display, if the clock is locked, and the employee is attempting to clock in is **Clock Locked.** A clocking, type 53, will be created to log the attempt.

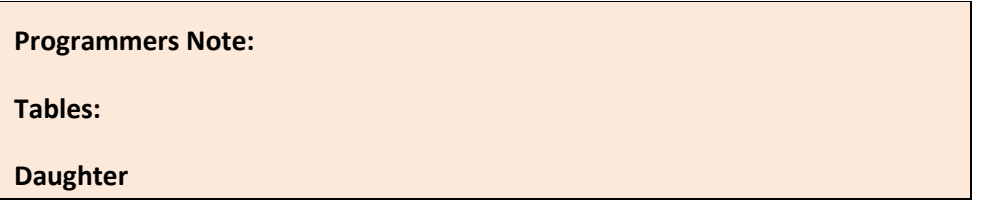

Has setting called *locked*.

### <span id="page-12-0"></span>**12. Errors**

If an employee attempts to clock, but fails because of one of the restrictions above, then one of the following errors will be displayed on the screen.

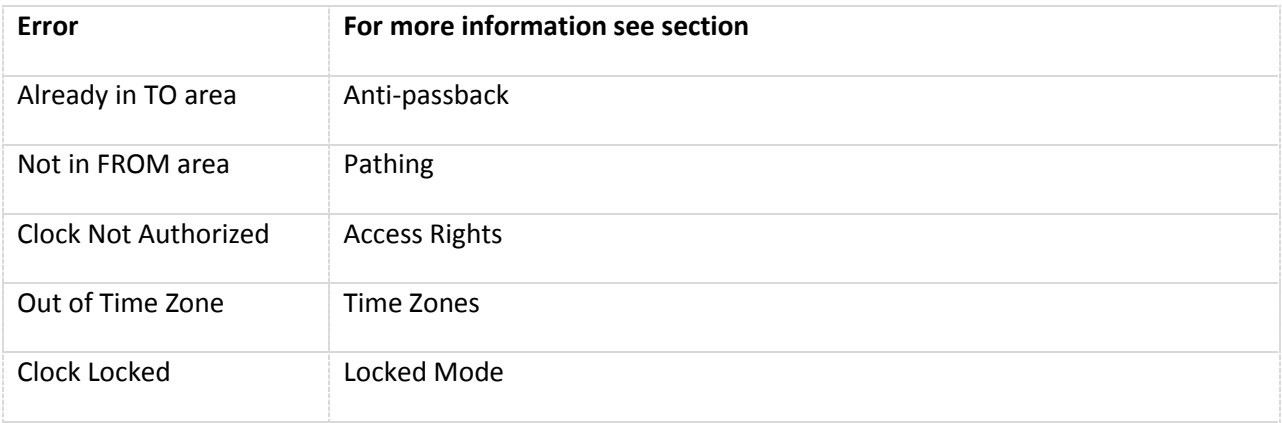

# <span id="page-12-1"></span>**13. Adding a reader to a clock**

When adding a reader to a clock you need to set the following settings for the reader in the daughter table;

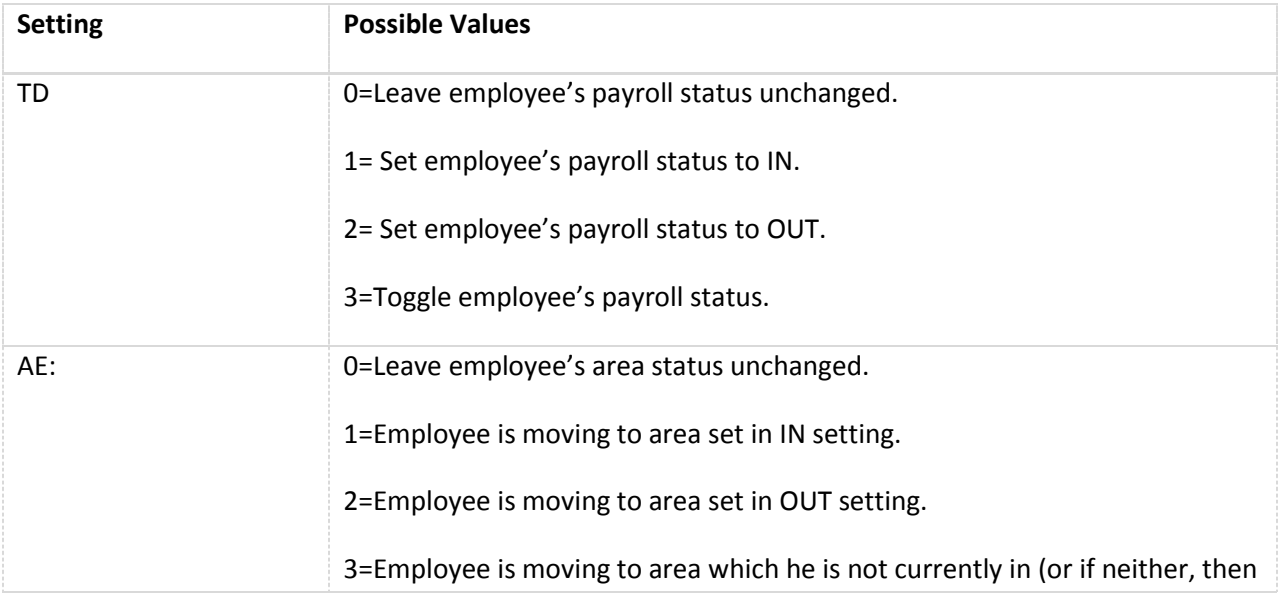

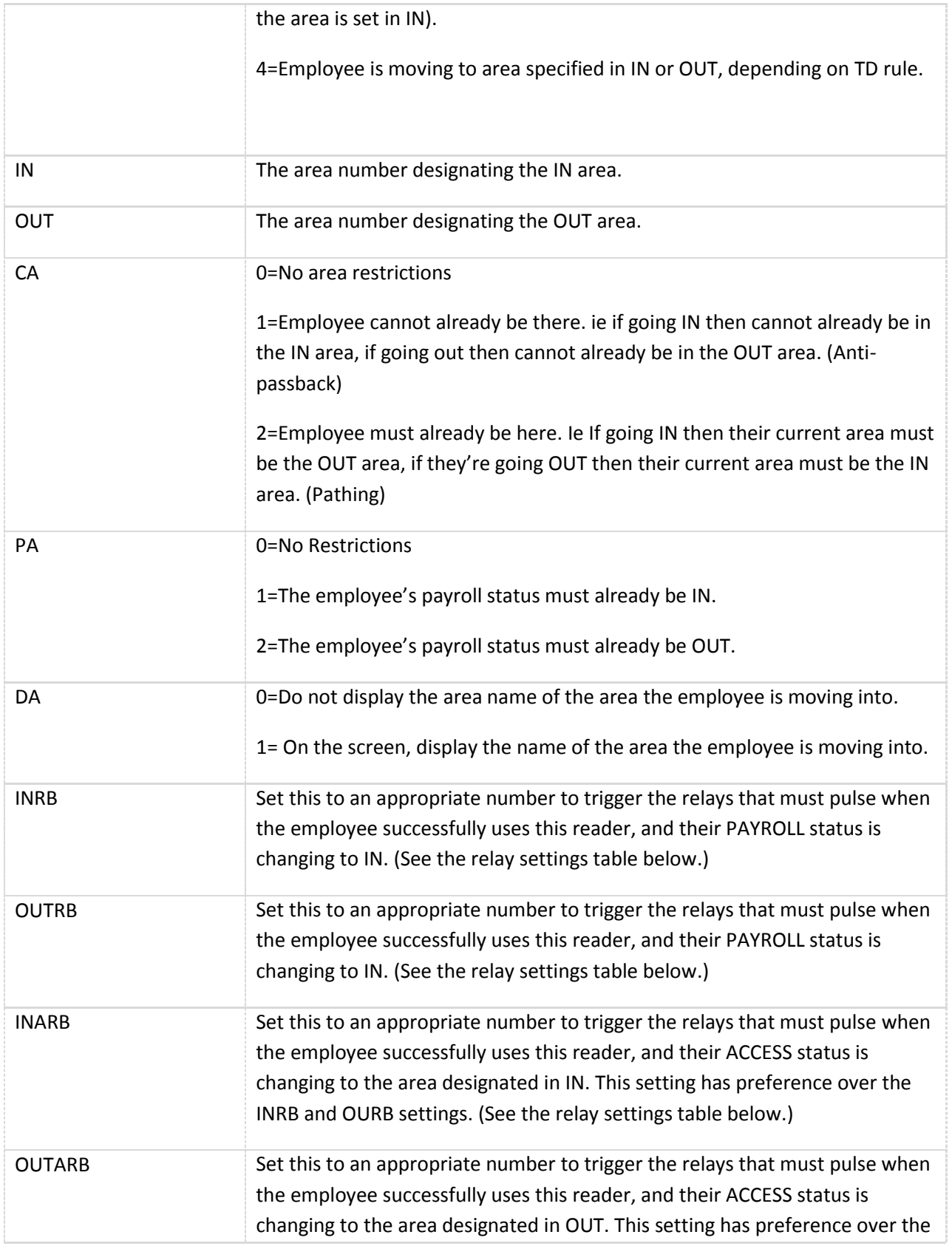

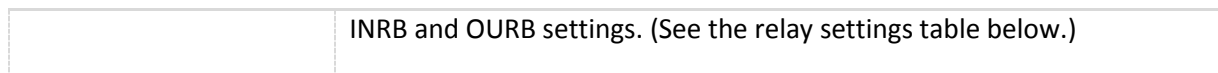

## <span id="page-14-0"></span>**14. Relay Settings Table**

There are up to 3 relays in a CS TimeClock. There is also an internal buzzer which triggered as a relay. Each relay has a value:

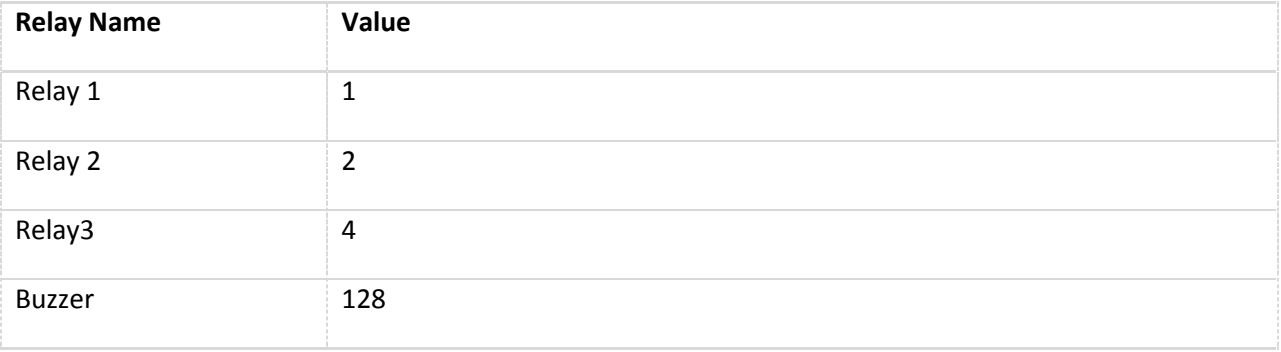

The appropriate relay setting is determined by adding the values together of the relays that are desired.

Example;

- 1. Trigger Relay 1 by itself. Appropriate setting = 1.
- 2. Trigger Relay 1, and Relay 2 together. Appropriate setting = 1+2=3.
- 3. Trigger Relay 2, and Relay 3 together. Appropriate setting = 2+4=6.
- 4. Trigger Relay 3 and the Buzzer together. Appropriate setting = 4+128=132.
- 5. Trigger all Relays, and Buzzer. Appropriate setting =1+2+4+128=135.

### <span id="page-14-1"></span>**15. Tables**

Tables in the database used wholly or partly by the Access Control features are;

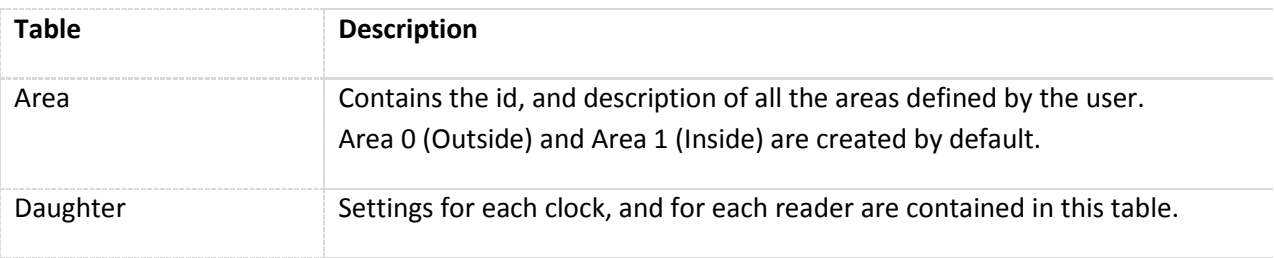

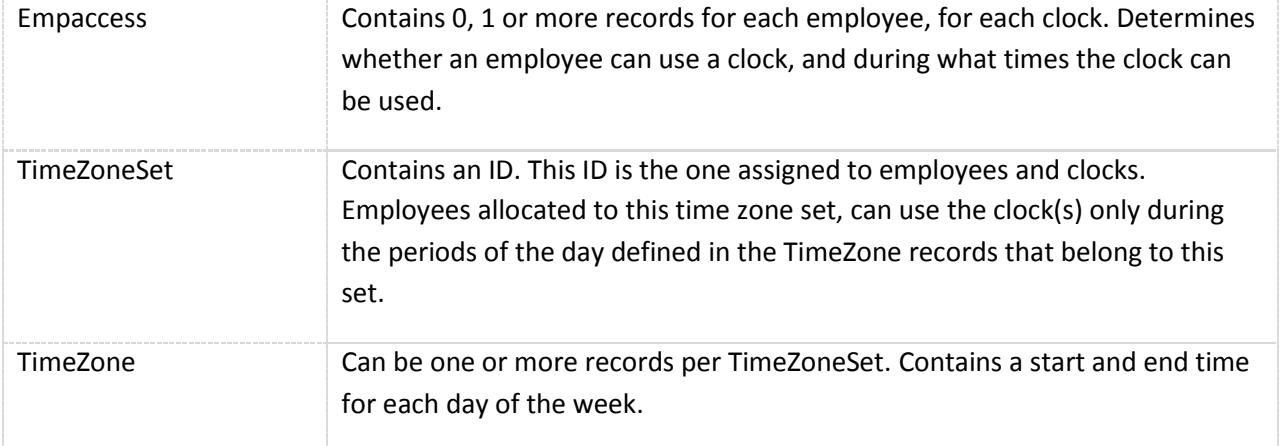

# <span id="page-15-0"></span>**Document version history**

### <span id="page-15-1"></span>**Version 1.2.**

1. Minor correction: Time zones can be disabled by setting the overridetimezone field in the daughter table to -1.